## Epidemiological Methods in Medical Research

Computer practicals

Department of Biostatistics Institute of Public Health, University of Copenhagen Spring 2023 <http://BendixCarstensen.com/EpiPhD/F2022> Version 3.1

Compiled Wednesday  $15<sup>th</sup> March, 2023, 08:34$ from: C:\Bendix\teach\Epi\KU-epi\pracs/pracs.tex

Bendix Carstensen Steno Diabetes Center, Herlev, Denmark & Department of Biostatistics, Institute of Public Health, University of Copenhagen b@bxc.dk <http://BendixCarstensen.com>

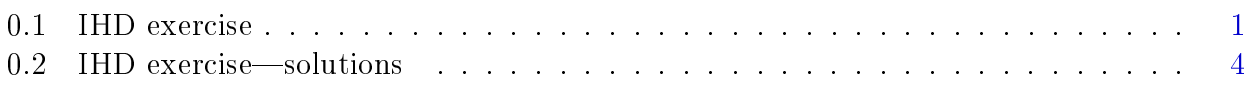

There are two sections in this document; the exercises which contains exercises  $1-11$ , and the solutions part which contains items  $1-18$ , the last part being the part with parametric models that we will walk through together.

## <span id="page-2-0"></span>0.1 IHD exercise

The following instructions are fairly detailed. You should make sure that you know what goes on, and that consult the help-pages for the functions uses, so that you get a bit of a feeling for how the R-machinery works.

1. Load the Epi package and read the (modified) grouped IHD-data from the file ihd-xtab.dta from the data folder <http://BendixCarstensen.com/EpiPhD/F2014/data>

```
> options(width=90)
> library(Epi)
> library(foreign)
> ihdt <- read.table(
+ "http://BendixCarstensen.com/EpiPhD/F2014/data/ihd-tab.txt",
+ header=T )
> ihdt
```
Fit a Poisson model to data with exposure and age-effects:

```
> mt <- glm(cases \tilde{ } factor(age) + exposure,<br>+ offset = log(pyrs),
+ offset = log(pyrs),
             family = poisson,+ data = ihdt)
> round(ci.exp(mt), 3)
```
The outcome in a follow-up study is really (event, outcome), so it is more logical to have these combined in the outcome. This is done in the family poisreg; the same model can be fitted with a 2-column matrix  $(cbind(,))$  as outcome:

```
> mT <- glm(cbind(cases, pyrs) \tilde{c} factor(age) + exposure,<br>+ family = poisreg.
+ family = poisreg,<br>+ data = ibdt)
                  data = i h dt)
> round(ci.exp(mT), 3)
```
Compare with the results from table 24.1 in Clayton & Hills.

2. Next, read the individual records from the file diet.txt; remembering to specify how missing is coded:

```
> ihdi <- read.table(
+ "http://BendixCarstensen.com/EpiPhD/F2020/diet.txt",
+ header = TRUE,
+ na.strings = ".",
+ stringsAsFactors = FALSE)
> head( ihdi )
> str( ihdi )
> # Turn character variables into dates and then to calendar years:XS
```

```
> for (i in c(2, 3, 5)) ihdi[,i] <- cal.yr(as.Date(ihdi[,i],
+ f \text{ or } f \text{ or } f \> str( ihdi )
> head( ihdi )
```
Now check that it looks reasonable and that you understand what the data represents.

3. Now you should set up the dataset as a Lexis object<sup>[1](#page-3-0)</sup>., so that R will know when persons are at risk etc. entry is a named list, the names giving the names of the timescales we want to use, in this case per (calendar time, period) and age. exit is also a named list, with one element with the name of one of the timescales, giving the values of the exit times on this time scale. exit.status gives the state that persons are in at exit from the study. If entry status is not specified, it is assumed that everyone starts in the *first* state, and this is noted:

```
> Lx < - Lexis(entry = list(per = doe,
+ age = doe - dob),
+ exit = list(per = dox),
+ exit.status = factor(chd, labels = c("Well", "IHD")),
+ data = ihdi)
> summary (Lx)
```
There is a method for plotting the follow-up in boxes. Not desperately exciting but capturing the essence:

> boxes(Lx, + boxpos = TRUE, + scal.Y = 1000, + show.BE = TRUE)

4. The time-splitting is now done by the function splitLexis. To use the function we must specify which timescale to split the data on. In this case we want to split along the scale "current age", i.e. time since date of birth, here named age. We then specify the intervals where we want the follow-up grouped, here ages  $40-50$ ,  $50-60$  and  $60-70$ , so use the breakpoints 40, 50, 60 and 70:

```
> Ls <- splitLexis(Lx,
+ breaks = c(40, 50, 60, 70),
+ time.scale = "age")
> summary(Lx)
> summary(Ls)
> head(I.s)
```
For the fun of it you can try the default plot and points methods for a Lexis object. Note that grid-lines corresponding to the breaks gets inserted:

<span id="page-3-0"></span><sup>&</sup>lt;sup>1</sup>Named after the German demographer, statistician and economist, Wilhelm Lexis,  $1837-1914$ . He wrote the book "Einführung in die Theorie der Bevölkerungsstatistik, (Strassbourg, 1875)", while he was professor in Dorpat (now Tartu, Estonia), wherein he devised the so called Lexis diagram.

```
> plot (Ls, col = gray(0.3))
> points(Ls, col = "red",<br>+ pch = c(MA,
+ pch = c(NA, 16)[Ls$lex.Xst],<br>+ cex = 0.7)cex = 0.7
```
On the diagram it appears that all persons are censored at age 70 and at the end of 1976, whereas some follow-up time is present before age 40.

5. The number of records are in the resulting dataset (Ls):

 $> nrow(I,s)$ 

 $6.$  List the first 20 records:

 $>$  head(Ls, 20)

7. Now reproduce the table in Clayton & Hills:

First use the function timeBand to produce a variable which is equal to the left endpoint of the intervals into which the follow-up have been split:

```
> Ls \le- transform(Ls, agr = timeBand(Ls, "age", "factor"),<br>+ eksp = factor(energy \le 2.75.
                           eksp = factor(energy < 2.75,labels = c("High", "Low"))> str( Ls )
```
Then make a table like the one in C& H:

```
> round(ftable(xtabs(cbind(D = (lex.Xst=="IHD"),
Y = \text{lex.} \text{dur})
+ ~\tilde{ } agr + eksp,
+\qquad data = Ls,
+ row.vars = 1), 2)
```
You should see that the data is not quite the same as in the book.

8. Do the grouped analysis on the slightly modied data that you can get from the data folder (which should be identical to the table you just made):

```
> ihdx <- read.table(
+ "http://BendixCarstensen.com/EpiPhD/F2020/ihd-xtab.txt", header=T )
> ihdx
> mt <- glm(cbind(cases, pyrs) ~ factor(age) + exposure,
+ family = poisreg,
+ data = ihdx)
> round(ci.exp(mt), 3 )
```
9. Estimate the effect of age and exposure from the split dataset. Remember to exclude follow-uptime before age  $40 -$  as you saw from the table above:

```
> Ls <- subset(Ls, agr %in% levels(agr)[2:4])
> Ls$agr <- factor(Ls$agr)
> table(Ls$agr)
> head(Ls)
> mi <- glm(cbind(lex.Xst=="IHD", lex.dur) ~ factor(agr) + eksp,
+ family = poisreg,
+ data = \text{Ls})
> round(ci.exp(mi), 3 )
> round(ci.exp(mt), 3)
```
We see that the estimates are identical for the two ways of modeling. The point of using the individual data is that individual-level variables could be included in a model too.

10. Add an interaction between age and exposure and check that you get the same test for interaction as with the grouped data.

```
> mix <- update(mi, . ~ . + factor(agr):eksp)
> mtx <- update(mt, . ~ . + factor(age):exposure)
> anova(mi, mix, test="Chisq")
> anova(mt, mtx, test="Chisq")
```
11. Compare the type 3 likelihood ratio statistic (Chi-square) for the interaction with the deviance of the model without interaction for the grouped data. You can get the deviance from deviance:

> deviance(mt)

## <span id="page-5-0"></span> $0.2$  IHD exercise—solutions

The following instructions are fairly detailed. You should make sure that you know what goes on, and that consult the help-pages for the functions uses, so that you get a bit of a feeling for how the R-machinery works.

1. Load the Epi package and read the (modified) grouped IHD-data from the file ihd-xtab.dta from the data folder <http://BendixCarstensen.com/EpiPhD/F2014/data>

```
> options(width=90)
> library(Epi)
> library(foreign)
> ihdt <- read.table(
+ "http://BendixCarstensen.com/EpiPhD/F2014/data/ihd-tab.txt",
+ header=T )
> ihdt
 exposure age pyrs cases
1 1 0 311.9 2
2 1 1 878.1 12
3 1 2 667.5 14
4 0 0 607.9<br>5 0 1 1272.1
5 0 1 1272.1 5
         6 0 2 888.9 8
```
Fit a Poisson model to data with exposure and age-effects:

```
> mt <- glm(cases ~ factor(age) + exposure,
+ offset = log(pyrs),
          family = poisson,+ data = ihdt)
> round(ci.exp(mt), 3 )
           exp(Est.) 2.5% 97.5%
(Intercept) 0.004 0.002 0.011
factor(age)1 1.138 0.448 2.888
factor(age)2 1.998 0.809 4.935
exposure 2.386 1.305 4.364
```
The outcome in a follow-up study is really (event, outcome), so it is more logical to have these combined in the outcome. This is done in the family poisreg; the same model can be fitted with a 2-column matrix  $(cbind(,))$  as outcome:

```
> mT <- glm(cbind(cases, pyrs) ~ factor(age) + exposure,
+ family = poisreg,<br>+ data = ihdt)
             data = i h dt)> round(ci.exp(mT), 3 )
            exp(Est.) 2.5% 97.5%
(Intercept) 0.004 0.002 0.011
factor(age)1 1.138 0.448 2.888
factor(age)2 1.998 0.809 4.935
exposure 2.386 1.305 4.364
```
Compare with the results from table 24.1 in Clayton & Hills.

2. Next, read the individual records from the file diet.txt; remembering to specify how missing is coded:

```
> ihdi <- read.table(
+ "http://BendixCarstensen.com/EpiPhD/F2020/diet.txt",
+ header = TRUE,
+ na.strings = ".",
+ stringsAsFactors = FALSE)
> head( ihdi )
  id doe dox chd dob job month energy height weight fat<br>108/16/1964 12/01/1976 001/04/1915 0 8 2.87395 175.3870 71.48737 141.71
1 1 08/16/1964 12/01/1976 0 01/04/1915 0 8 2.87395 175.3870 71.48737 141.71
2 2 12/16/1964 12/01/1976 0 06/03/1914 0 12 1.98234 164.2872 70.08120 85.77
3 3 11/16/1965 12/01/1976 0 02/03/1907 0 11 2.66858 169.3926 71.89560 107.67
4 4 09/16/1965 12/01/1976 0 12/25/1906 0 9 2.83669 167.0050 74.88937 132.17
5 5 09/16/1965 03/31/1976 0 04/01/1906 0 9 2.94150 174.4980 78.38208 126.35
6 6 03/16/1965 08/31/1968 0 03/23/1914 0 3 2.47351 176.5046 72.39456 103.10
 fibre
1 17.83
2 9.49
3 15.99
4 17.04
5 14.54
6 12.49
> str( ihdi )
```

```
'data.frame': 337 obs. of 12 variables:
 $ id : int 1 2 3 4 5 6 7 8 9 10 ...<br>$ doe : chr "08/16/1964" "12/16/1964
 $ doe : chr "08/16/1964" "12/16/1964" "11/16/1965" "09/16/1965" ...<br>$ dox : chr "12/01/1976" "12/01/1976" "12/01/1976" "12/01/1976" ...
 $ dox : chr "12/01/1976" "12/01/1976" "12/01/1976" "12/01/1976" ...
$ chd : int 0000000000...
$ dob : chr "01/04/1915" "06/03/1914" "02/03/1907" "12/25/1906" ...
 $ job : int 0 0 0 0 0 0 0 0 0 0 ...
 $ month : int 8 12 11 9 9 3 11 5 2 7 ...
 $ energy: num 2.87 1.98 2.67 2.84 2.94 ...
 $ height: num 175 164 169 167 174 ...
 $ weight: num 71.5 70.1 71.9 74.9 78.4 ...
 $ fat : num  141.7 85.8 107.7 132.2 126.3 ...
 $ fibre : num 17.83 9.49 15.99 17.04 14.54 ...
> # Turn character variables into dates and then to calendar years:XS
> for (i in c(2, 3, 5)) ihdi[,i] <- cal.yr(as.Date(ihdi[,i],
                                                  format = "Xm/Xd/XY")> str( ihdi )
'data.frame': 337 obs. of 12 variables:
$ id : int 1 2 3 4 5 6 7 8 9 10 ...
 $ doe : 'cal.yr' num 1965 1965 1966 1966 1966 ...
 $ dox : 'cal.yr' num 1977 1977 1977 1977 1976 ...
 $ chd : int 0000000000...
 $ dob : 'cal.yr' num 1915 1914 1907 1907 1906 ...
 $ job : int 0 0 0 0 0 0 0 0 0 0 ...
 $ month : int 8 12 11 9 9 3 11 5 2 7 ...
 $ energy: num 2.87 1.98 2.67 2.84 2.94 ...
 $ height: num 175 164 169 167 174 ...
 $ weight: num 71.5 70.1 71.9 74.9 78.4 ...
 $ fat : num  141.7 85.8 107.7 132.2 126.3 ...
$ fibre : num 17.83 9.49 15.99 17.04 14.54 ...
> head( ihdi )
 id doe dox chd dob job month energy height weight fat fibre
1 1 1964.623 1976.916 0 1915.008 0 8 2.87395 175.3870 71.48737 141.71 17.83
2 2 1964.957 1976.916 0 1914.419 0 12 1.98234 164.2872 70.08120 85.77 9.49
3 3 1965.874 1976.916 0 1907.090 0 11 2.66858 169.3926 71.89560 107.67 15.99
4 4 1965.707 1976.916 0 1906.980 0 9 2.83669 167.0050 74.88937 132.17 17.04
5 5 1965.707 1976.245 0 1906.246 0 9 2.94150 174.4980 78.38208 126.35 14.54
6 6 1965.203 1968.664 0 1914.222 0 3 2.47351 176.5046 72.39456 103.10 12.49
```
Now check that it looks reasonable and that you understand what the data represents.

3. Now you should set up the dataset as a Lexis object<sup>[2](#page-7-0)</sup>., so that R will know when persons are at risk etc. entry is a named list, the names giving the names of the timescales we want to use, in this case per (calendar time, period) and age. exit is also a named list, with one element with the name of one of the timescales, giving the values of the exit times on this time scale. exit.status gives the state that persons are in at exit from the study. If entry status is not specified, it is assumed that everyone starts in the *first* state, and this is noted:

<span id="page-7-0"></span> $2$ Named after the German demographer, statistician and economist, Wilhelm Lexis, 1837–1914. He wrote the book "Einführung in die Theorie der Bevölkerungsstatistik", (Strassbourg, 1875), while he was professor in Dorpat (now Tartu, Estonia), wherein he devised the so called Lexis diagram.

```
> Lx <- Lexis(entry = list(per = doe,
+ \begin{array}{r} \n 4 \\
 + \n 2 \n \end{array} age = doe - dob),
              exit = list(per = dox),+ exit.status = factor(chd, labels = c("Well", "IHD")),<br>data = ihdi)
              data = i h di)NOTE: entry.status has been set to "Well" for all.
> head(Lx)
lex.id per age lex.dur lex.Cst lex.Xst id doe dox chd dob job month
     1 1964.62 49.62 12.29 Well Well 1 1964.623 1976.916 0 1915.008 0 8
     2 1964.96 50.54 11.96 Well Well 2 1964.957 1976.916 0 1914.419 0 12
     3 1965.87 58.78 11.04 Well Well 3 1965.874 1976.916 0 1907.090 0 11
                      4 1965.71 58.73 11.21 Well Well 4 1965.707 1976.916 0 1906.980 0 9
     5 1965.71 59.46 10.54 Well Well 5 1965.707 1976.245 0 1906.246 0 9
     6 1965.20 50.98 3.46 Well Well 6 1965.203 1968.664 0 1914.222 0 3
 energy height weight fat fibre
  2.874 175.387 71.487 141.71 17.83
 1.982 164.287 70.081 85.77 9.49
  2.669 169.393 71.896 107.67 15.99
  2.837 167.005 74.889 132.17 17.04
  2.942 174.498 78.382 126.35 14.54
  2.474 176.505 72.395 103.10 12.49
> summary(Lx)
Transitions:
    To
From Well IHD Records: Events: Risk time: Persons:<br>Well 291 46 337 46 4603.67 337
  Well 291 46 337 46 4603.67 337
```
Since the units of the time variables age and per is years, the risk time is also in years. For further illustration we identify persons who had and event after quite long follow up (more than 15 years):

```
> (who <- subset(Lx, lex.Xst == "IHD" & lex.dur > 15) $lex.id[1:2])
[1] 258 280
> subset(Lx, lex.id %in% who)
lex.id per age lex.dur lex.Cst lex.Xst id doe dox chd dob job
   258 1958.04 47.90 17.82 Well IHD 258 1958.041 1975.862 1 1910.142 2
   280 1959.29 52.76 15.21 Well IHD 280 1959.287 1974.493 1 1906.528 2
month energy height weight fat fibre
    1 2.564 170.180 66.226 99.72 15.15
    4 2.814 175.895 80.287 125.35 16.92
```
There is a method for plotting the follow-up in boxes. Not desperately exciting but capturing the essence:

> boxes(Lx, + boxpos = TRUE, +  $scale.Y = 1000,$ <br>+  $show.BE = TRUE$  $show.BE = TRUE$ ) 4. The time-splitting is now done by the function splitLexis. To use the function we must specify which timescale to split the data on. In this case we want to split along the scale "current age", i.e. time since date of birth, here named age. We then specify the intervals where we want the follow-up grouped, here ages  $40-50$ ,  $50-60$  and  $60-70$ , so use the breakpoints 40, 50, 60 and 70:

```
> Ls <- splitLexis(Lx,
+ breaks = c(40, 50, 60, 70),
+ time.scale = "age")
> summary(Lx)
Transitions:
    To
From Well IHD Records: Events: Risk time: Persons:
 Well 291 46 337 46 4603.67 337
> summary(Ls)
Transitions:
    To
From Well IHD Records: Events: Risk time: Persons:
 Well 709 46 755 46 4603.67 337
> subset(Lx, lex.id %in% who)
lex.id per age lex.dur lex.Cst lex.Xst id doe dox chd dob job
   258 1958.04 47.90 17.82 Well IHD 258 1958.041 1975.862 1 1910.142 2
   280 1959.29 52.76 15.21 Well IHD 280 1959.287 1974.493 1 1906.528 2
month energy height weight fat fibre
    1 2.564 170.180 66.226 99.72 15.15
      4 2.814 175.895 80.287 125.35 16.92
> subset(Ls, lex.id %in% who)
lex.id per age lex.dur lex.Cst lex.Xst id doe dox chd dob job
   258 1958.04 47.90 2.10 Well Well 258 1958.041 1975.862 1 1910.142 2
   258 1960.14 50.00 10.00 Well Well 258 1958.041 1975.862 1 1910.142 2
   258 1970.14 60.00 5.72 Well IHD 258 1958.041 1975.862 1 1910.142 2
                             20 1959.287 1974.493 1 1906.528 Well Well 280 1959.287 1974.493 1 1906.528
   280 1966.53 60.00 7.96 Well IHD 280 1959.287 1974.493 1 1906.528 2
month energy height weight fat fibre
    1 2.564 170.180 66.226 99.72 15.15
    1 2.564 170.180 66.226 99.72 15.15
    1 2.564 170.180 66.226
    4 2.814 175.895 80.287 125.35 16.92
    4 2.814 175.895 80.287 125.35 16.92
```
For the fun of it you can try the default plot and points methods for a Lexis object. Note that grid-lines corresponding to the breaks gets inserted:

```
> plot (Ls, col = gray(0.3))
> points(Ls, col = "red",
+ pch = c(NA, 16)[Ls$lex.Xst],
+ cex = 0.7)
```
5. What can you see from the graph?

On the diagram it appears that all persons are censored at age 70 and at the end of 1976, whereas some follow-up time is present before age 40. Also it appears that persons have been included at different times.

Does this matter for the conclusions on IHD occurrence?

6. The number of records are in the resulting dataset (Ls):

```
> nrow(Ls)
[1] 755
```
7. List the first 20 records:

```
> head(Ls, 20)
```
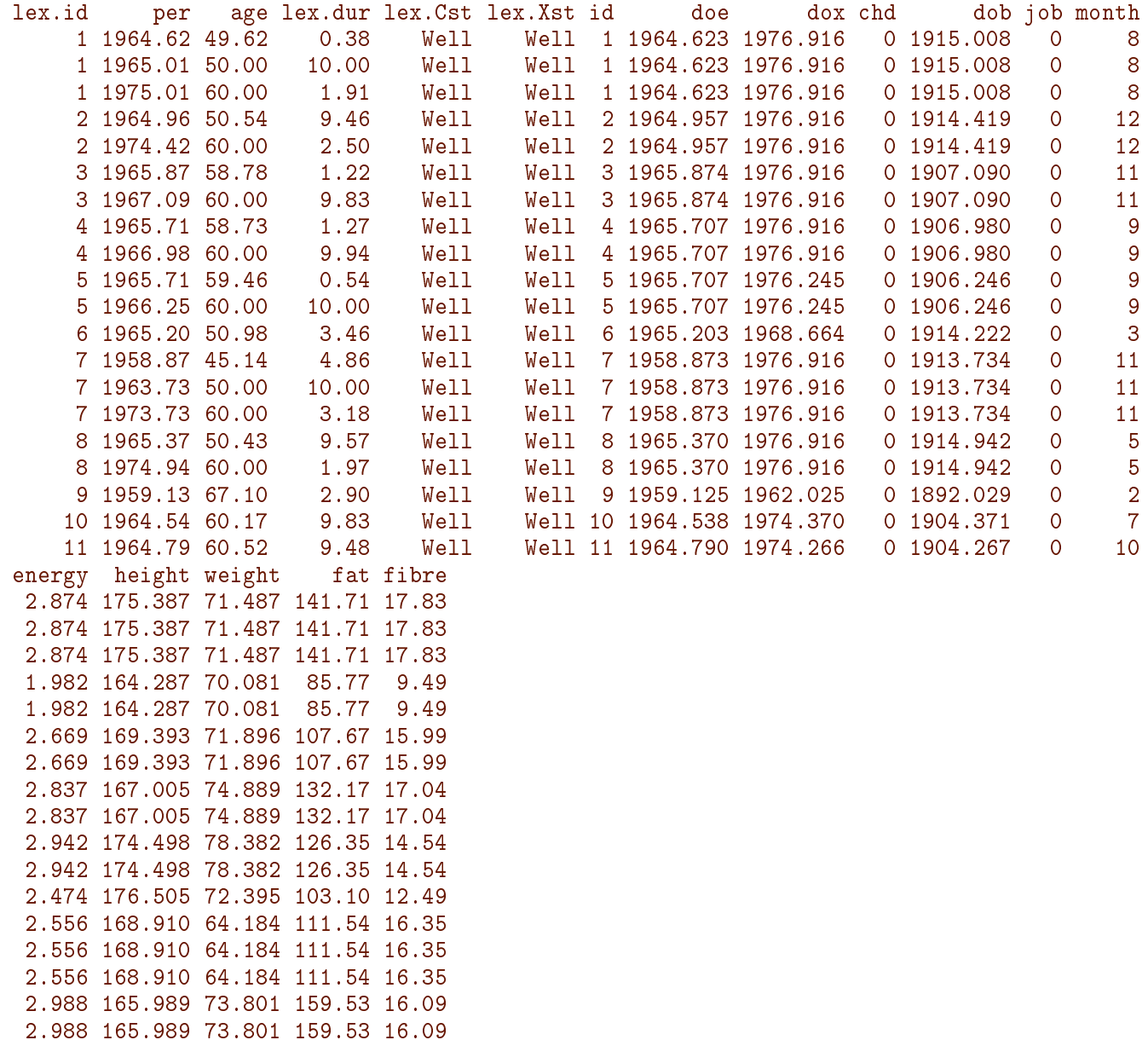

2.311 165.710 49.080 115.68 15.44 3.125 181.204 78.291 114.43 18.89 2.161 174.193 63.912 111.16 11.66

8. Now reproduce the table in Clayton & Hills:

First use the function timeBand to produce a variable which is equal to the left endpoint of the intervals into which the follow-up have been split:

```
> Ls <- transform(Ls, agr = timeBand(Ls, "age", "factor"),
+ eksp = factor(energy < 2.75,
                                 labels = c("High", "Low"))> str( Ls )
Classes 'Lexis' and 'data.frame': 755 obs. of 20 variables:
$ lex.id : int 1 1 1 2 2 3 3 4 4 5 ...
$ per : num 1965 1965 1975 1965 1974
$ age : num  49.6 50 60 50.5 60 ...
$ lex.dur: num 0.385 10 1.908 9.462 2.497 ...
$ lex.Cst: Factor w/ 2 levels "Well","IHD": 1 1 1 1 1 1 1 1 1 1 ...
$ lex.Xst: Factor w/ 2 levels "Well", "IHD": 1 1 1 1 1 1 1 1 1 1 1 ...
$ id : int 1 1 1 2 2 3 3 4 4 5 ...
$ doe : num 1965 1965 1965 1965 ...
$ dox : num 1977 1977 1977 1977 1977 ...
$ chd : int 0 0 0 0 0 0 0 0 0 0 ...
$ dob : num 1915 1915 1915 1914 1914
 $ job : int 0 0 0 0 0 0 0 0 0 0 ...
 $ month : int 8 8 8 12 12 11 11 9 9 9 ...
$ energy : num 2.87 2.87 2.87 1.98 1.98 ...
$ height : num 175 175 175 164 164 ...
 $ weight : num 71.5 71.5 71.5 70.1 70.1 ...
$ fat : num  141.7 141.7 141.7 85.8 85.8 ...
$ fibre : num 17.83 17.83 17.83 9.49 9.49 ...
$ agr : Factor w/ 5 levels "(-Inf,40]","(40,50]",..: 2 3 4 3 4 3 4 3 4 3 ...
 $ eksp : Factor w/ 2 levels "High","Low": 1 1 1 2 2 2 2 1 1 1 ...
 - attr(*, "breaks")=List of 2
 ..$ per: NULL
 ..$ age: num [1:4] 40 50 60 70
 - attr(*, "time.scales")= chr [1:2] "per" "age"
 - attr(*, "time.since") = chr [1:2] """"
```
Then make a table like the one in C&  $H$ —xtabs adds up the l.h.s. argument by the variables in the r.h.s. argument in the formula:

```
> tt \leq xtabs(cbind(D = (lex.Xst=="IHD"),
+ Y = 1ex.dur)<br>+ \approx ar + eksn.
              ~\tilde{} agr + eksp,
+ data = \text{Ls})
> str(tt)'xtabs' num [1:5, 1:2, 1:2] 0 4 6 8 0 0 2 12 14 0 ...
 - attr(*, "dimensiones") = List of 3..$ agr : chr [1:5] "(-Inf,40]" "(40,50]" "(50,60]" "(60,70]" ...
 ..$ eksp: chr [1:2] "High" "Low"
  \ldots$ : chr [1:2] "D" "Y"
 - attr(*, "call")= language xtabs(formula = cbind(D = (lex.Xst == "IHD"), Y = lex.dur) ~
```
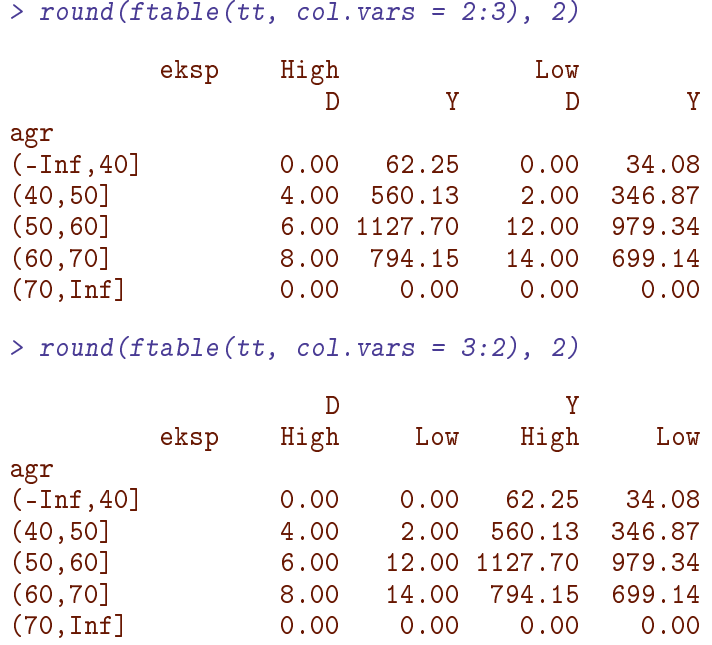

You should see that the data is not quite the same as in the book.

9. Do the grouped analysis on the slightly modied data that you can get from the data folder (which should be identical to the table you just made):

```
> ihdx <- read.table(
          "http://BendixCarstensen.com/EpiPhD/F2020/ihd-xtab.txt", header=T)
> ihdx
   exposure age pyrs cases
1 1 0 346.87 2
2 1 1 979.34 12<br>3 1 2 699.14 14
3 1 2 699.14 14<br>4 0 0 560.13 4
4 0 0 560.13 4<br>5 0 1 1127.70 6
5 0 1 1127.70 6
                      2 794.15
> mt <- glm(cbind(cases, pyrs) ~ factor(age) + exposure,<br>+ family = poisreg.
+ family = poisreg,<br>
\begin{array}{rcl} \hbox{and} & \hbox{if } \\ t & = & \hbox{if } \\ t & = & \hbox{if } \\ t &data = ihdx)
> round(ci.exp(mt), 3)
                      exp(Est.) 2.5% 97.5%
(Intercept) 0.005 0.002 0.012
factor(age)1 1.226 0.486 3.092
factor(age)2 2.110 0.854 5.211
exposure 1.862 1.029 3.370
```
10. Estimate the effect of age and exposure from the split dataset. Remember to exclude follow-up time before age  $40$  — as you saw from the table above:

```
> Ls <- subset(Ls, agr %in% levels(agr)[2:4])
> Ls$agr <- factor(Ls$agr)
> table(Ls$agr)
```

```
(40,50] (50,60] (60,70]
   196 293 240
> head(Ls)
lex.id per age lex.dur lex.Cst lex.Xst id doe dox chd dob job month
     1 1964.62 49.62 0.38 Well Well 1 1964.623 1976.916 0 1915.008 0 8
                            1 1965.01 50.00 10.00 Well Well 1 1964.623 1976.916 0 1915.008 0 8
     1 1975.01 60.00 1.91 Well Well 1 1964.623 1976.916 0 1915.008 0 8
     2 1964.96 50.54 9.46 Well Well 2 1964.957 1976.916 0 1914.419 0 12
     2 1974.42 60.00  2.50  Well  Well  2 1964.957 1976.916  0 1914.419
     3 1965.87 58.78 1.22 Well Well 3 1965.874 1976.916 0 1907.090 0 11
energy height weight fat fibre agr eksp
 2.874 175.387 71.487 141.71 17.83 (40,50] High
 2.874 175.387 71.487 141.71 17.83 (50,60] High
 2.874 175.387 71.487 141.71 17.83 (60,70] High
 1.982 164.287 70.081 85.77 9.49 (50,60] Low
 1.982 164.287 70.081 85.77 9.49 (60,70] Low
 2.669 169.393 71.896 107.67 15.99 (50,60] Low
> mi <- glm(cbind(lex.Xst=="IHD", lex.dur) ~ factor(agr) + eksp,
+ family = poisreg,
+ data = Ls)
> round(ci.exp(mi), 3 )
                exp(Est.) 2.5% 97.5%
(Intercept) 0.005 0.002 0.012
factor(agr)(50,60] 1.226 0.486 3.092
factor(agr)(60,70] 2.110 0.854 5.211
ekspLow 1.862 1.029 3.370
> round(ci.exp(mt), 3 )
           exp(Est.) 2.5% 97.5%
(Intercept) 0.005 0.002 0.012
factor(age)1 1.226 0.486 3.092
factor(age)2 2.110 0.854 5.211
exposure 1.862 1.029 3.370
```
We see that the estimates are identical for the two ways of modeling. The point of using the individual data is that individual-level variables could be included in a model too.

11. Add an interaction between age and exposure and check that you get the same test for interaction as with the grouped data.

```
> mix <- update(mi, . ~ . + factor(agr):eksp)
> mtx <- update(mt, . ~ . + factor(age):exposure)
> anova(mi, mix, test="Chisq")
Analysis of Deviance Table
Model 1: cbind(lex.Xst == "IHD", lex.dur) ~ factor(agr) + eksp
Model 2: cbind(lex.Xst == "IHD", lex.dur) ~ factor(agr) + eksp + factor(agr):eksp
 Resid. Df Resid. Dev Df Deviance Pr(>Chi)
1 725 313.18
2 723 311.98 2 1.2015 0.5484
> anova(mt, mtx, test="Chisq")
```

```
Analysis of Deviance Table
Model 1: cbind(cases, pyrs) " factor(age) + exposure
Model 2: cbind(cases, pyrs) ~ factor(age) + exposure + factor(age):exposure
  Resid. Df Resid. Dev Df Deviance Pr(>Chi)
\begin{array}{cccc} 1 & 2 & 1.2015 \\ 2 & 0 & 0.0000 \end{array}0.0000 2 1.2015 0.5484
```
12. Compare the type 3 likelihood ratio statistic (Chi-square) for the interaction with the deviance of the model without interaction for the grouped data. You can get the deviance from deviance:

> deviance(mt) [1] 1.201497

13. Age is not a categorical variable, it is a quantitative variable, increasing continuously, not by jumps from one category to the next. But the theory we use is based om a model for constant rates, we used it for rates constant across 10-year intervals. That is a pretty bold assumption. If we instead had intervals of, say, 4 months length then the assumption would be tenable. But then we would face not 3 but 900 age categories!

Therefore the model would not be a model with one parameter for each age category, but a model that use the attained age in each interval as a quantitative variable with a possibly non-linear effect.

So split the follow-up further in small intervals:

```
> Ls <- splitLexis(Ls,
               breaks = seq(40, 70, 1/3),
+ time.scale = "age")
> summary(Lx)
Transitions:
    To
From Well IHD Records: Events: Risk time: Persons:<br>Well 291 46 337 46 4603.67 337
  Well 291 46
> summary(Ls)
Transitions:
     To
From Well IHD Records: Events: Risk time: Persons:
  Well 13751 46 13797 46 4507.34 337
```
So we now have many intervals for each person, say nos 6 and 305:

```
> subset(Lx, lex.id %in% c(6,305))[,1:10]
lex.id per age lex.dur lex.Cst lex.Xst id doe dox chd
     6 1965.20 50.98 3.46 Well Well 6 1965.203 1968.664 0
   305 1960.04 46.55 1.49 Well IHD 305 1960.040 1961.535 1
> subset(Ls, lex.id %in% c(6,305))[,1:10]
```
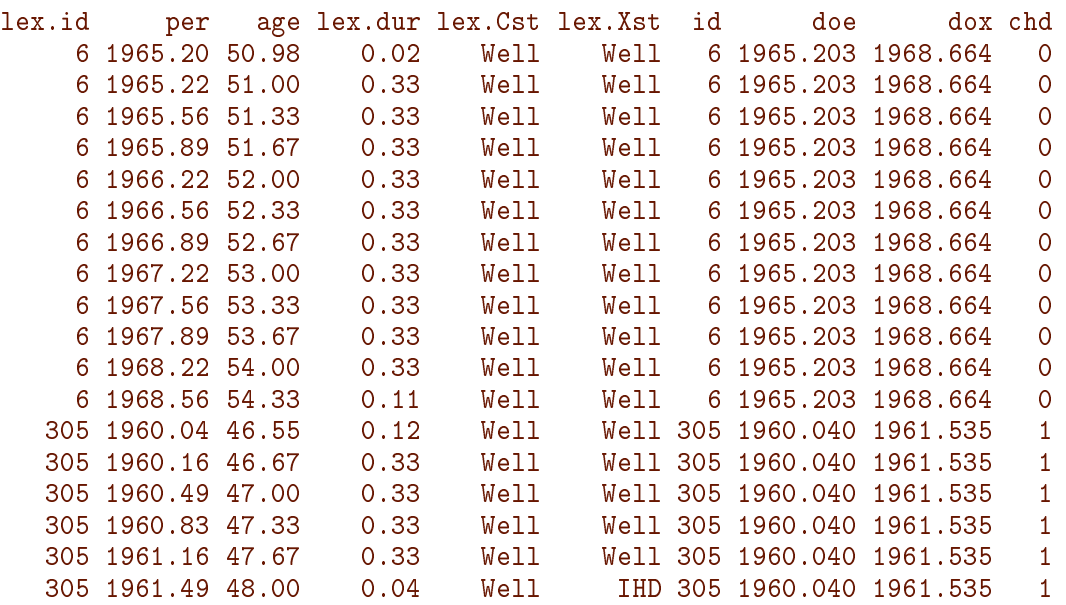

14. Now fit a model with the effect of age as a natural spline:

```
> (akn <- seq(50, 65, , 4))
[1] 50 55 60 65
> ms <- glm(cbind(lex.Xst=="IHD", lex.dur)
+ ~ Ns(age, knots = akn) + eksp,
            family = poisreg,+ data = \overline{L}s)
> summary(ms)
Call:
glm(formula = cbind(lex.Xst == "IHD", lex.dur) "Ns(age, knots = akn) +eksp, family = poisreg, data = Ls)
Deviance Residuals:
    Min 1Q Median 3Q Max
-0.1168 -0.0890 -0.0795 -0.0635 4.1340
Coefficients:
                       Estimate Std. Error z value Pr(>|z|)
(Intercept) -5.2732 0.3128 -16.860 <2e-16 ***<br>Ns(age, knots = akn)1 0.5950 0.5471 1.088 0.2767
Ns(\text{age}, \text{ knots} = \text{akn})1 0.5950 0.5471 1.088 0.2767<br>Ns(\text{age}, \text{ knots} = \text{akn})2 0.8094 0.4687 1.727 0.0842.
Ns(\text{age}, \text{ knots} = \text{akn})2 0.8094
Ns(age, knots = akn)3 0.6243 0.4069 1.534 0.1250
ekspLow 0.6140 0.3027 2.028 0.0425 *
---
Signif. codes: 0 '***' 0.001 '**' 0.01 '*' 0.05 '.' 0.1 ' ' 1
(Dispersion parameter for poisson family taken to be 1)
    Null deviance: 602.61 on 13796 degrees of freedom
Residual deviance: 593.65 on 13792 degrees of freedom
AIC: 695.65
Number of Fisher Scoring iterations: 7
```
15. Now predict the rates of IHD for persons in ages 40 through 70 and with eksp equal to either Low or High:

```
> ndl <- data.frame(age = 40:70, eksp = "Low")
> ndh \le- data.frame(age = 40:70, eksp = "High")
> prl <- ci.pred(ms, ndl)
> prh <- ci.pred(ms, ndh)
> str(prl)
num [1:31, 1:3] 0.00704 0.00726 0.00747 0.0077 0.00793 ...
 - attr(*, "dimnames")=List of 2
  ..$ : chr [1:31] "1" "2" "3" "4" ...
  ..$ : chr [1:3] "Estimate" "2.5%" "97.5%"
```
We now have predicted rates as function of age for each of the two exposure groups, so we use matshade to plot the two:

```
> matshade(ndl$age, cbind(prl, prh) * 100, plot = TRUE,
+ lwd = 3, col = c("ForestGreen","orange"),
+ log = "y", xlab = "Age (years)",
         ylab = "IHD rate per 100 PY")
```
From the graph we can see that this is a proportional hazards model

16. Now fit an interaction:

```
> msi <- glm(cbind(lex.Xst=="IHD", lex.dur)
+ ~ Ns(age, knots = akn) * eksp,
+ family = poisreg,
\theta + data = \overline{L}s)
> summary(msi)
Ca11:
glm(formula = cbind(lex.Xst == "IHD", lex.dur) "Ns(age, knots = akn) *eksp, family = poisreg, data = Ls)
Deviance Residuals:
   Min 1Q Median 3Q Max
-0.1161 -0.0929 -0.0698 -0.0647 4.1003
Coefficients:
                             Estimate Std. Error z value Pr(>|z|)
(Intercept) -5.0572 0.3651 -13.853 <2e-16 ***
Ns(age, knots = akn)1 0.0598 0.9134 0.065 0.948
Ns(age, knots = akn)2 0.2155 0.6186 0.348 0.728
Ns(age, knots = akn)3 0.4406 0.6519 0.676 0.499
ekspLow 0.1034 0.5561 0.186 0.852
Ns(age, knots = akn)1:ekspLow 0.8636  1.1481  0.752  0.452<br>Ns(age, knots = akn)2:ekspLow  1.3274  1.0420  1.274  0.203
Ns(age, knots = akn)2:ekspLow  1.3274  1.0420  1.274  0.203<br>Ns(age, knots = akn)3:ekspLow  0.2730  0.8358  0.327  0.744
Ns(\text{age}, \text{ knots} = \text{akn})3:\text{eks}Dow 0.2730
---
Signif. codes: 0 '***' 0.001 '**' 0.01 '*' 0.05 '.' 0.1 ' ' 1
(Dispersion parameter for poisson family taken to be 1)
   Null deviance: 602.61 on 13796 degrees of freedom
```
Residual deviance: 591.68 on 13789 degrees of freedom AIC: 699.68 Number of Fisher Scoring iterations: 7

We really do not need to bother about the parametrization, we can just use the same code for the graoph of the rates in the interaction model:

```
> prl <- ci.pred(msi, ndl)
> prh <- ci.pred(msi, ndh)
> matshade(ndl$age, cbind(prl, prh) * 100, plot = TRUE,
+ led = 3, col = c("ForestGreen","orange"),
+ log = "y", xlab = "Age (years)",<br>+ vlab = "THD rate per 100 PV")ylab = "IHD rate per 100 PY")
```
17. We can check whether there is an interaction ("non-proportionality"):

```
> anova(ms, msi, test = "Chisq")
Analysis of Deviance Table
Model 1: cbind(lex.Xst == "IHD", lex.dur) "Ns(age, knots = akn) + ekspModel 2: cbind(lex.Xst == "IHD", lex.dur) " Ns(age, knots = akn) * ekspResid. Df Resid. Dev Df Deviance Pr(>Chi)
1 13792 593.65<br>2 13789 591.68
      2 13789 591.68 3 1.9696 0.5787
```
18. Esoteric: We can plot the predictions from the two models together:

```
> matshade(ndl$age, cbind(ci.pred(ms , ndl),
+ ci.pred(ms , ndh),
                                  ci.pred(msi, ndl),
+ ci.pred(msi, ndh)) * 100,
+ plot = TRUE,<br>+ lwd = 3, col
+ 1wd = 3, col = c("ForestGreen", "orange"),<br>+ 1tv = rep(c("solid", "22"), each = 2),+ \qquad \qquad 1ty = rep(c("solid", "22"), each = 2),<br>+ \qquad \qquad 10\sigma = "v", x1ab = "Area (years)",+ log = "y", x \cdot lab = "Age (years)",<br>+ v \cdot lab = "THD \text{ rate per 100 PV"}ylab = "IHD rate per 100 PY")
```